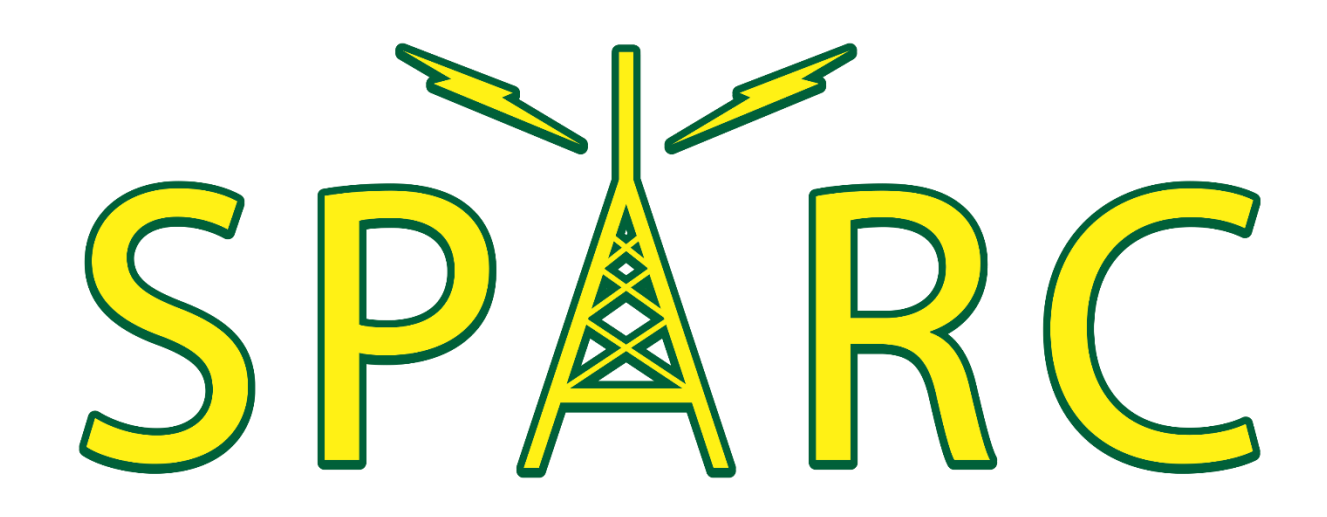

# Using Winlink for **Emergency** Communications

South Pasadena Amateur Radio Club November 6, 2019

### SPARC's Goals

- Operators have necessary equipment, knowledge and experience to send digital traffic when needed in emergency situations
- Focus on Winlink
- Work one-on-one with operators who want to set up digital stations
- **Provide regular exercises so all operators can** develop and practice their skills

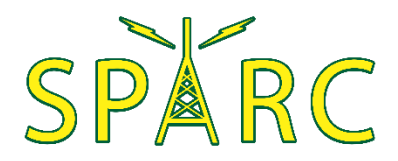

### Winlink

- **Computer application for sending email via radio** 
	- A valid amateur radio license is required to obtain a Winlink email account
- Built-in forms
	- **ICS, ARRL**
	- Custom
- Attachments
	- Text files (e.g., Excel CSV files)
	- Binary files (e.g., images)

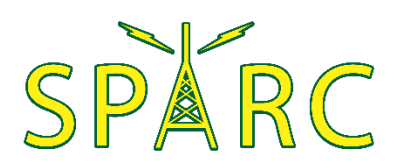

# Winlink Setup

#### ▶ Settings | Winlink Express Setup...

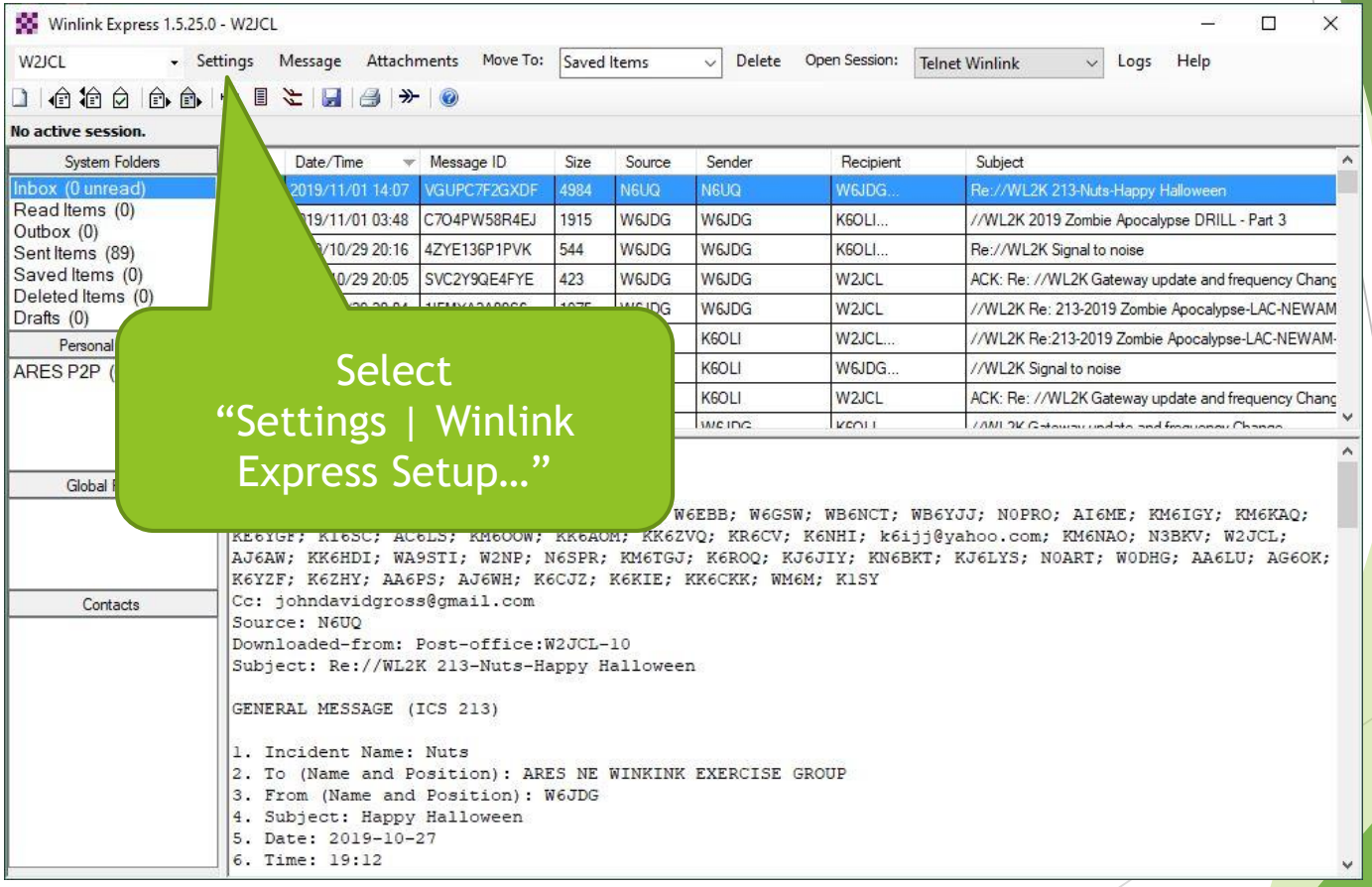

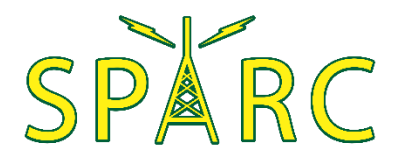

# Winlink Setup

Settings | Winlink Express Setup...

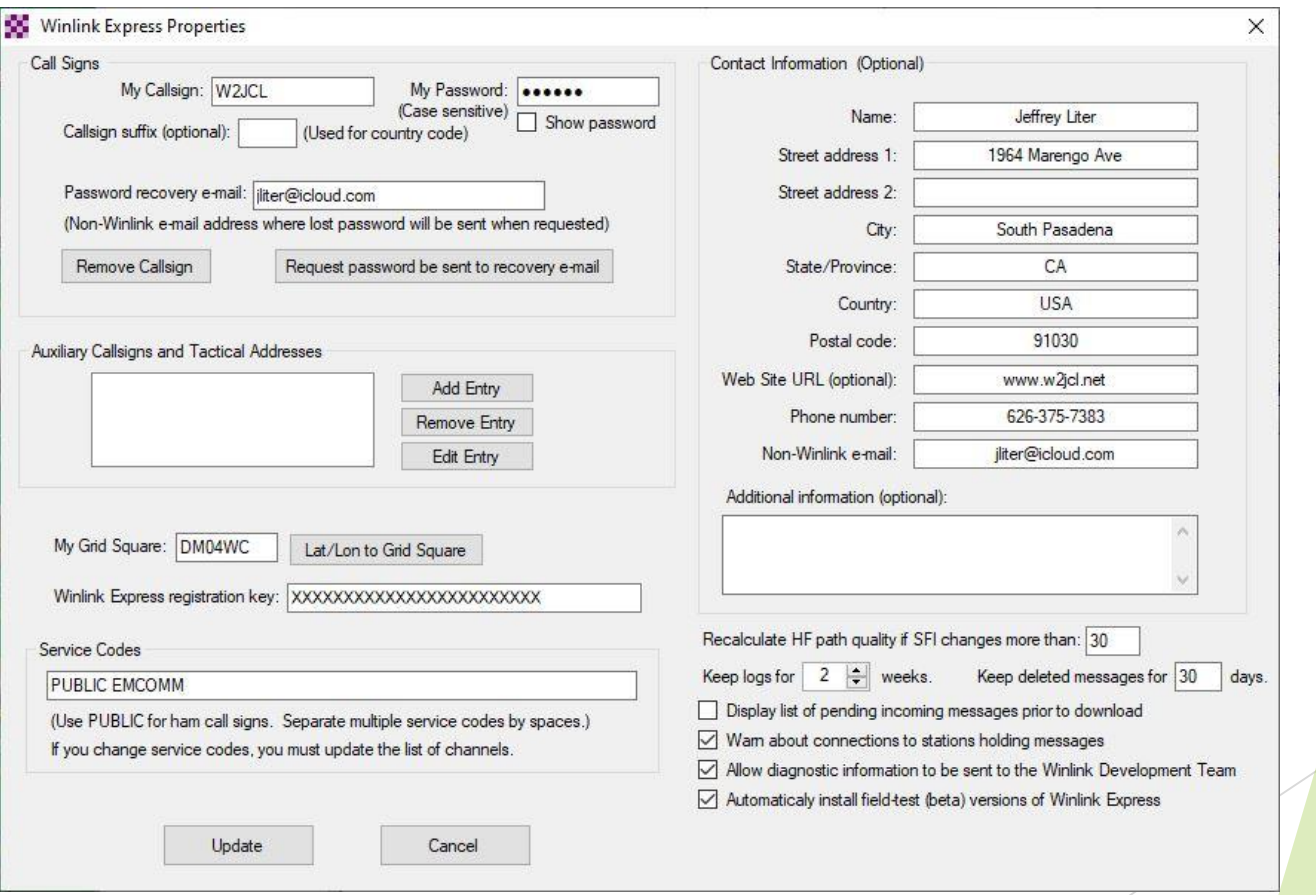

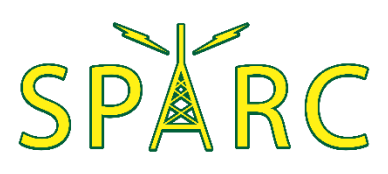

### New Message

#### Message | New Message…

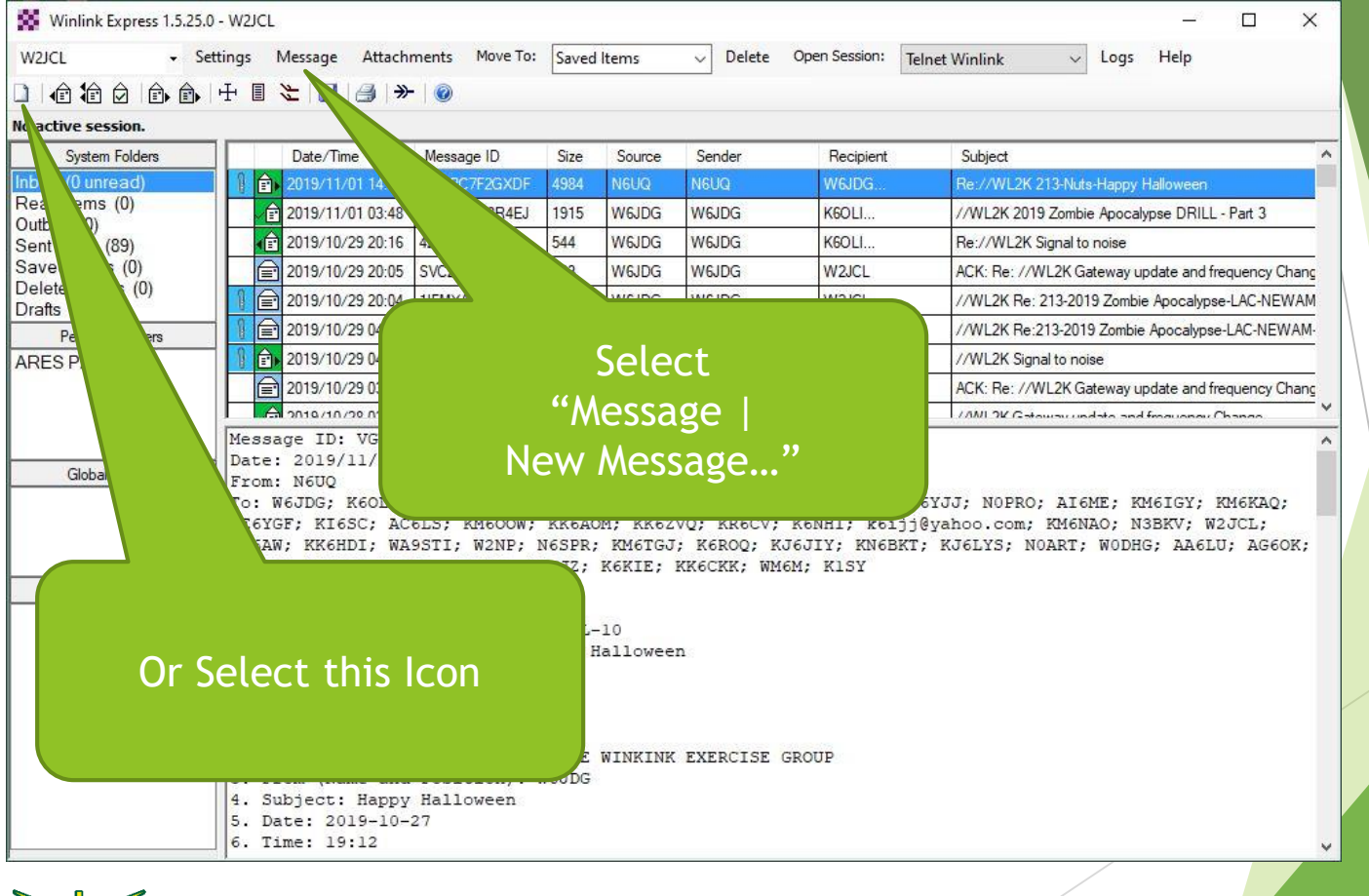

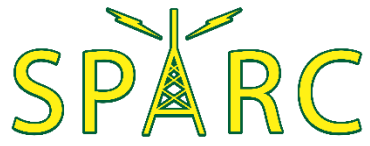

#### New Message

#### **Message | New Message...**

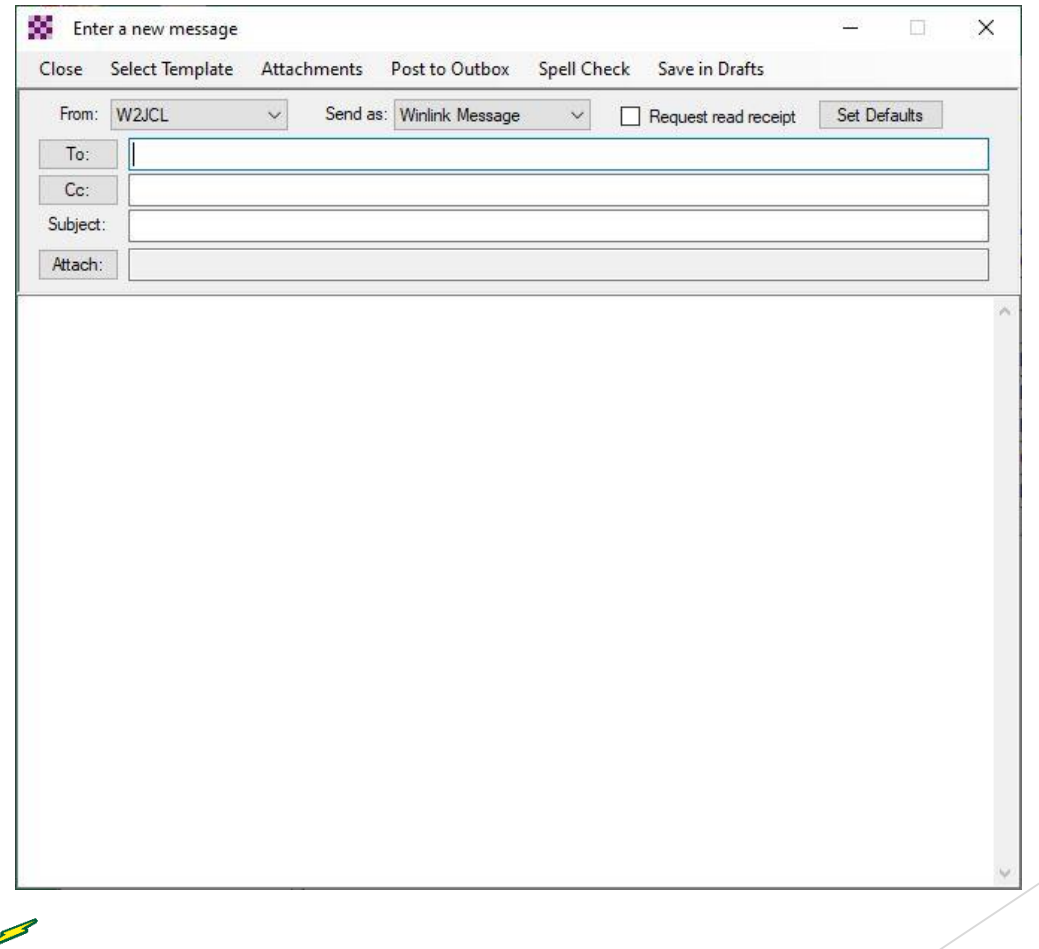

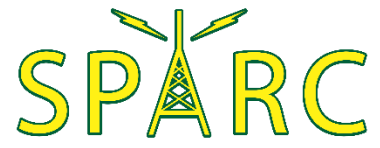

**Enter a new message | Select Template** 

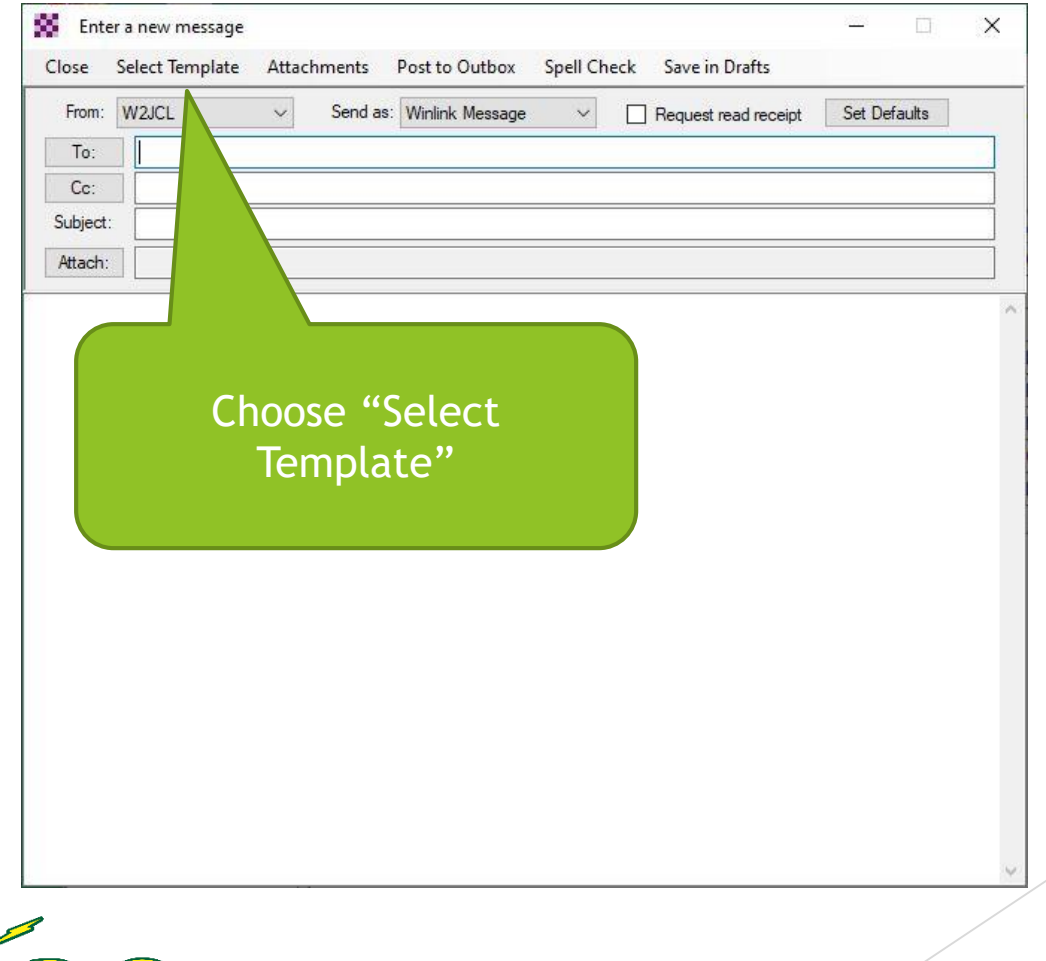

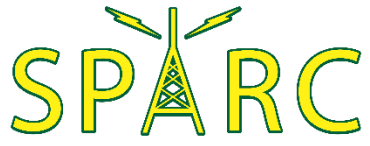

**Enter a new message | Select Template** 

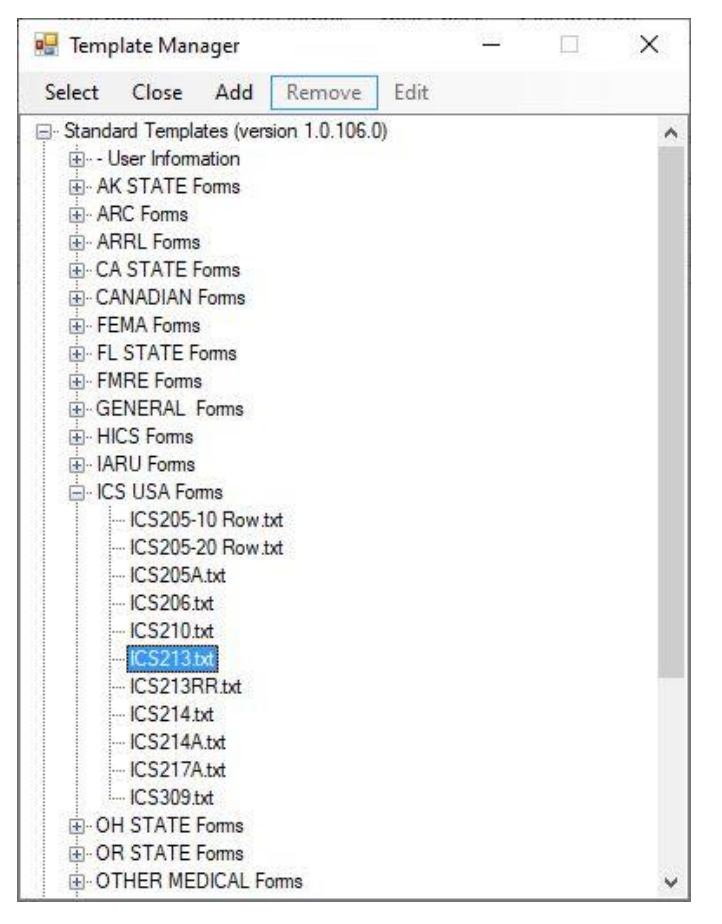

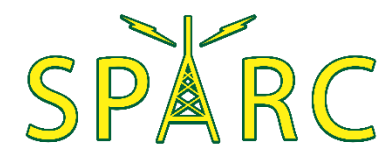

- Some useful forms:
	- GENERAL Forms
		- **Damage Assessment**
		- Race Tracker (AC 100)
		- Welfare Message
	- HICS Forms
		- HICS 213 (General Message)
		- HICS 254 (Patient Tracking)
	- **ICS USA Forms** 
		- **ICS 205 (Communications Plan)**
		- **ICS 213 (General Message)**
		- $\blacktriangleright$  ICS 214 (Activity Log)

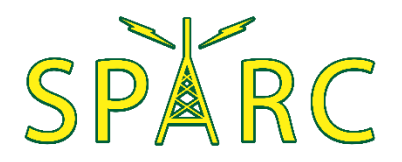

- Some useful forms:
	- ARC Forms (American Red Cross)
	- ARRL Forms
	- RADIOGRAM RRI Forms
		- Radiogram
	- WEATHER Forms
		- Severe WX Report
	- Custom Forms
		- ▶ Check-in / Check-out
		- South Pasadena Disaster Information Report

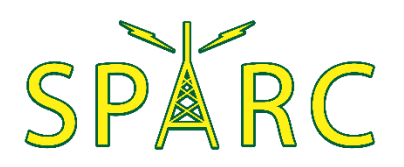

**Enter a new message | Select Template** 

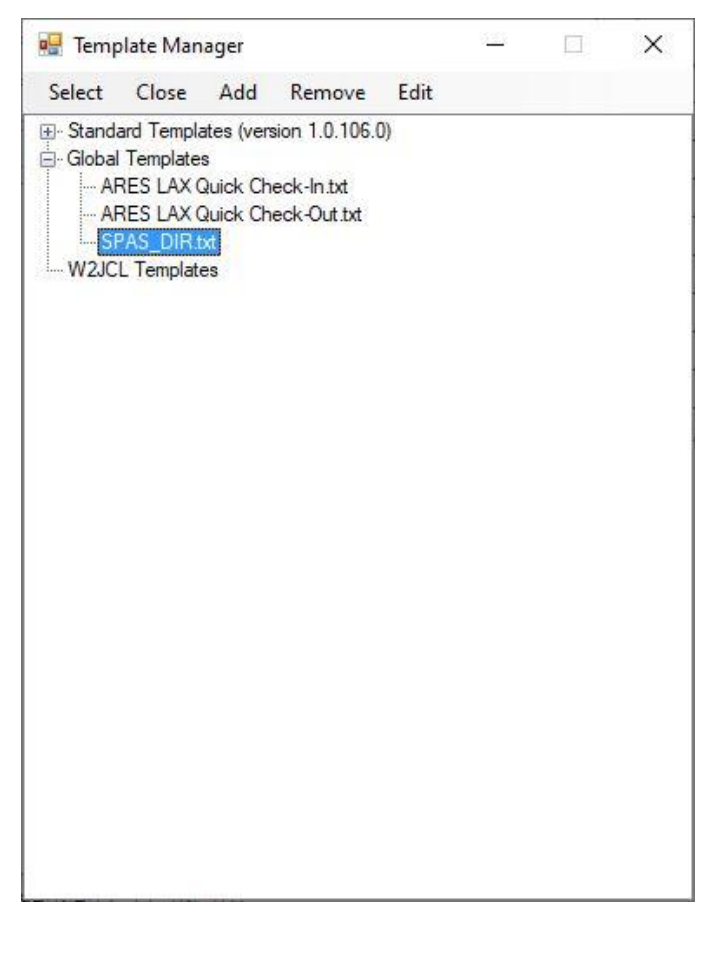

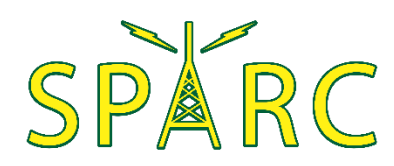

The selected Form will open in your web browser

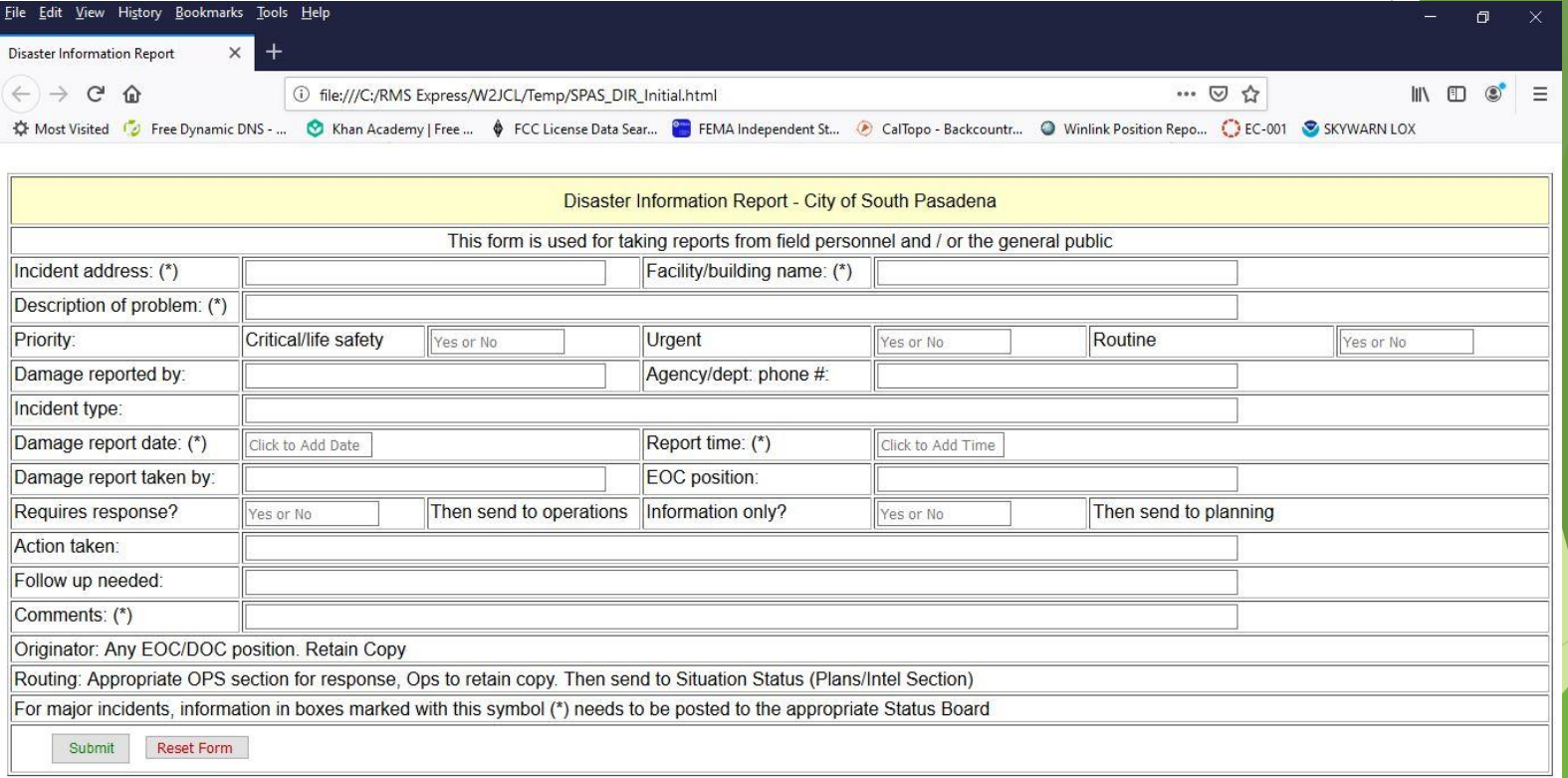

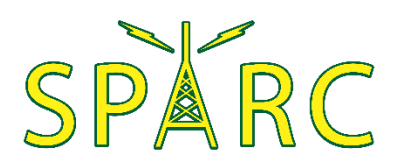

#### Complete the Form then click "Submit"

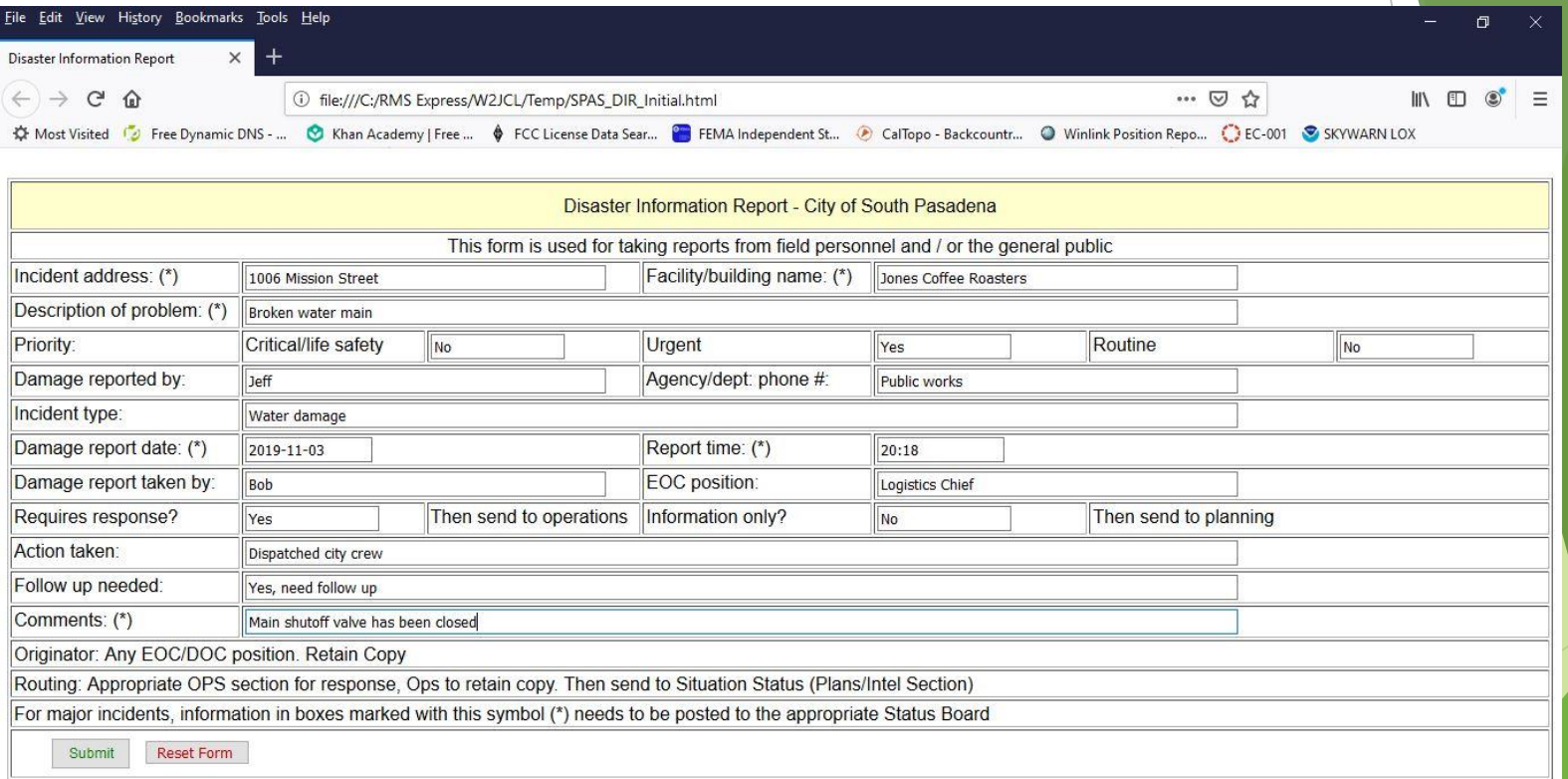

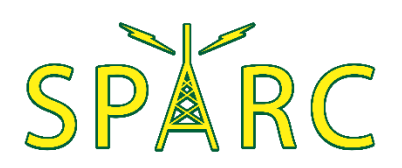

#### Click "Ok" then close the web browser

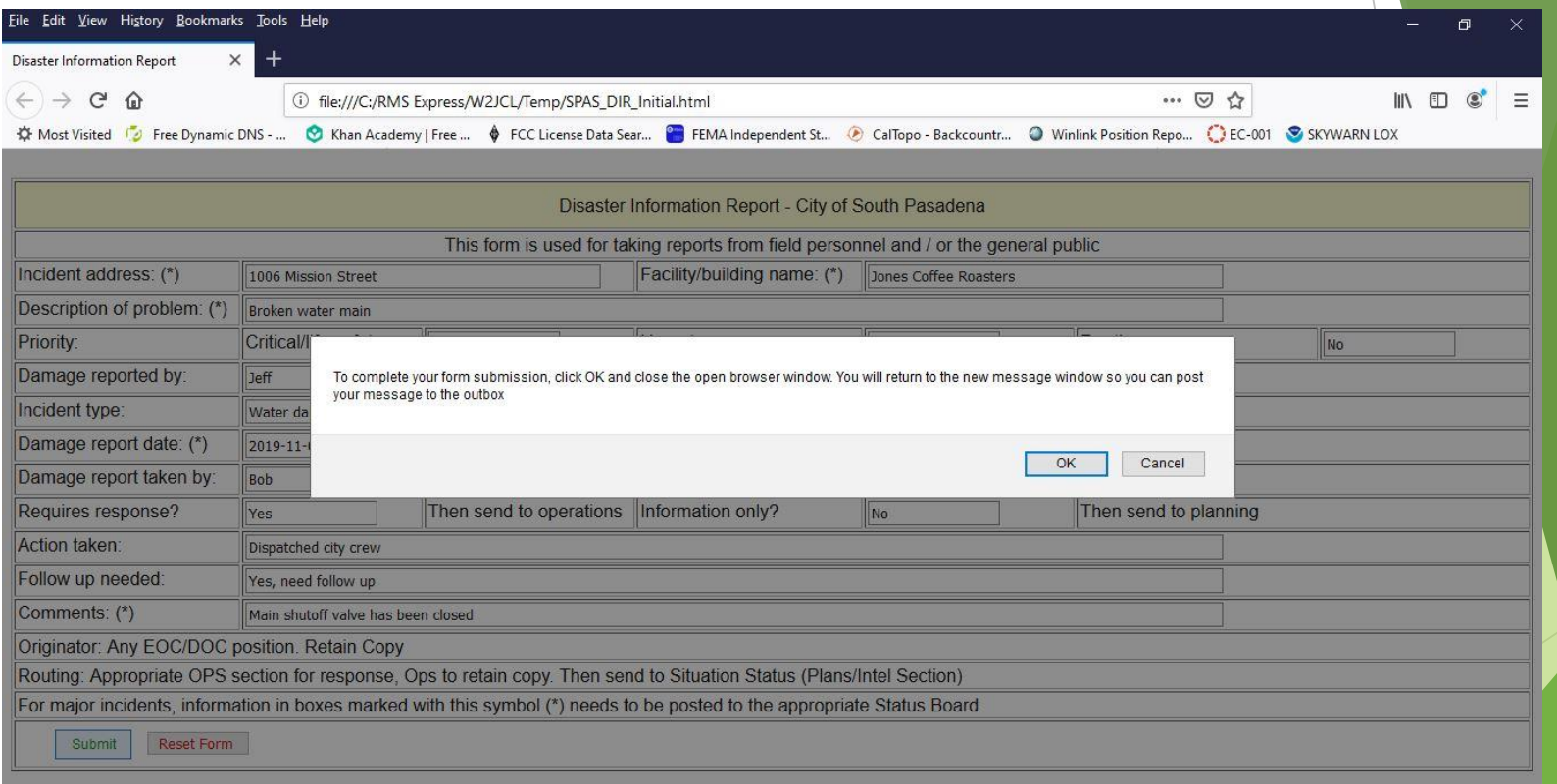

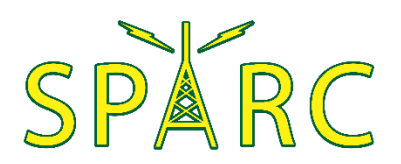

The message will contain the Form data

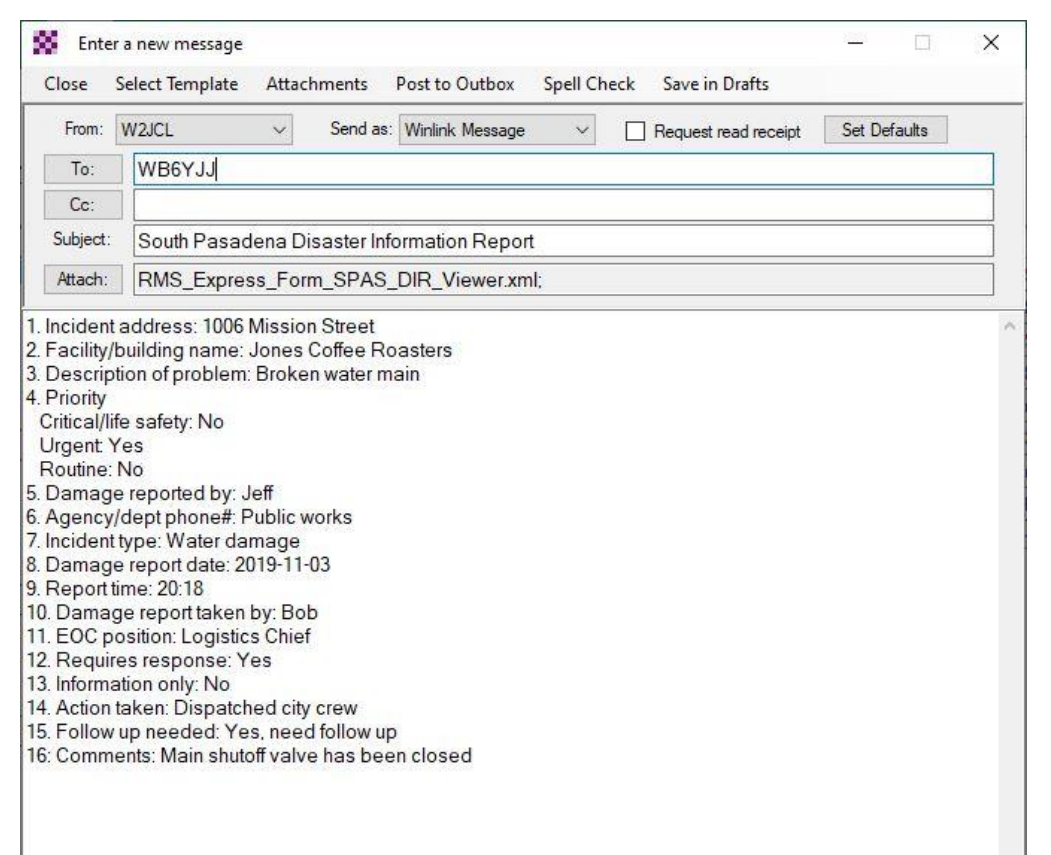

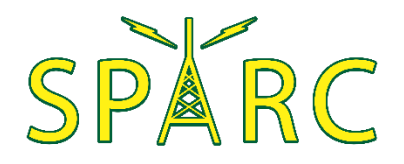

### Adding Attachments

#### Enter a new message | Attachments

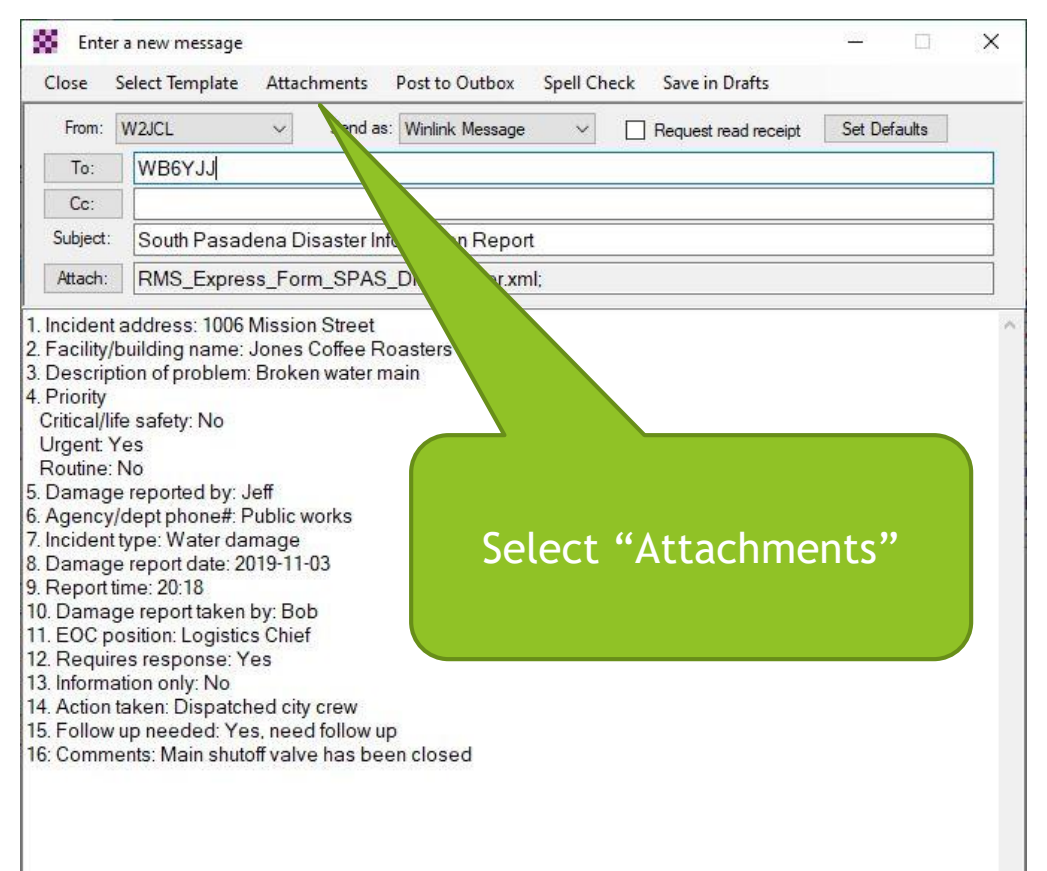

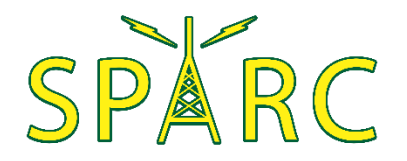

# Adding Attachments

#### Attachments | Add

 $\mathbb{S}$ 

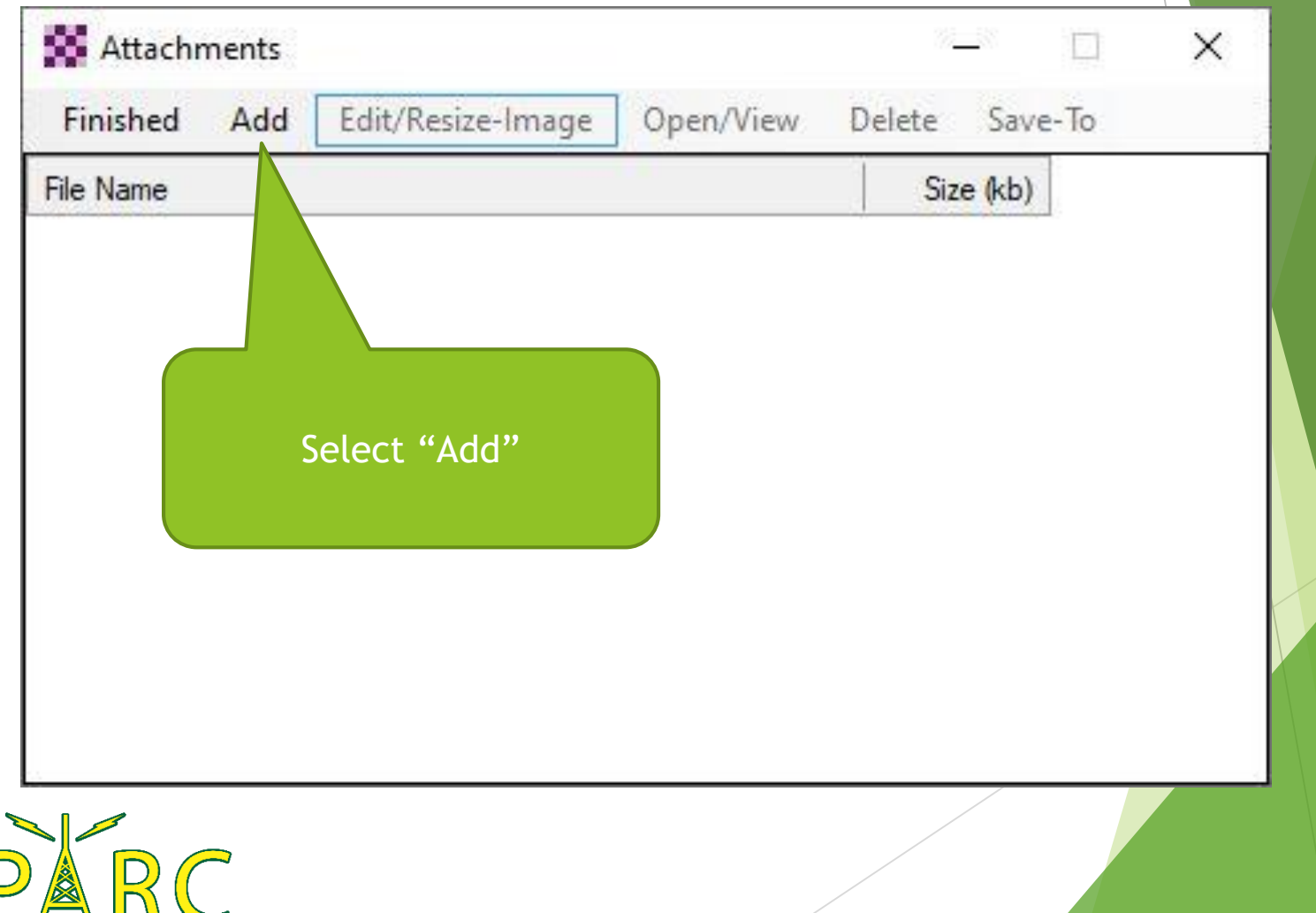

# Adding Attachments

#### Attachments | Edit/Resize-Image

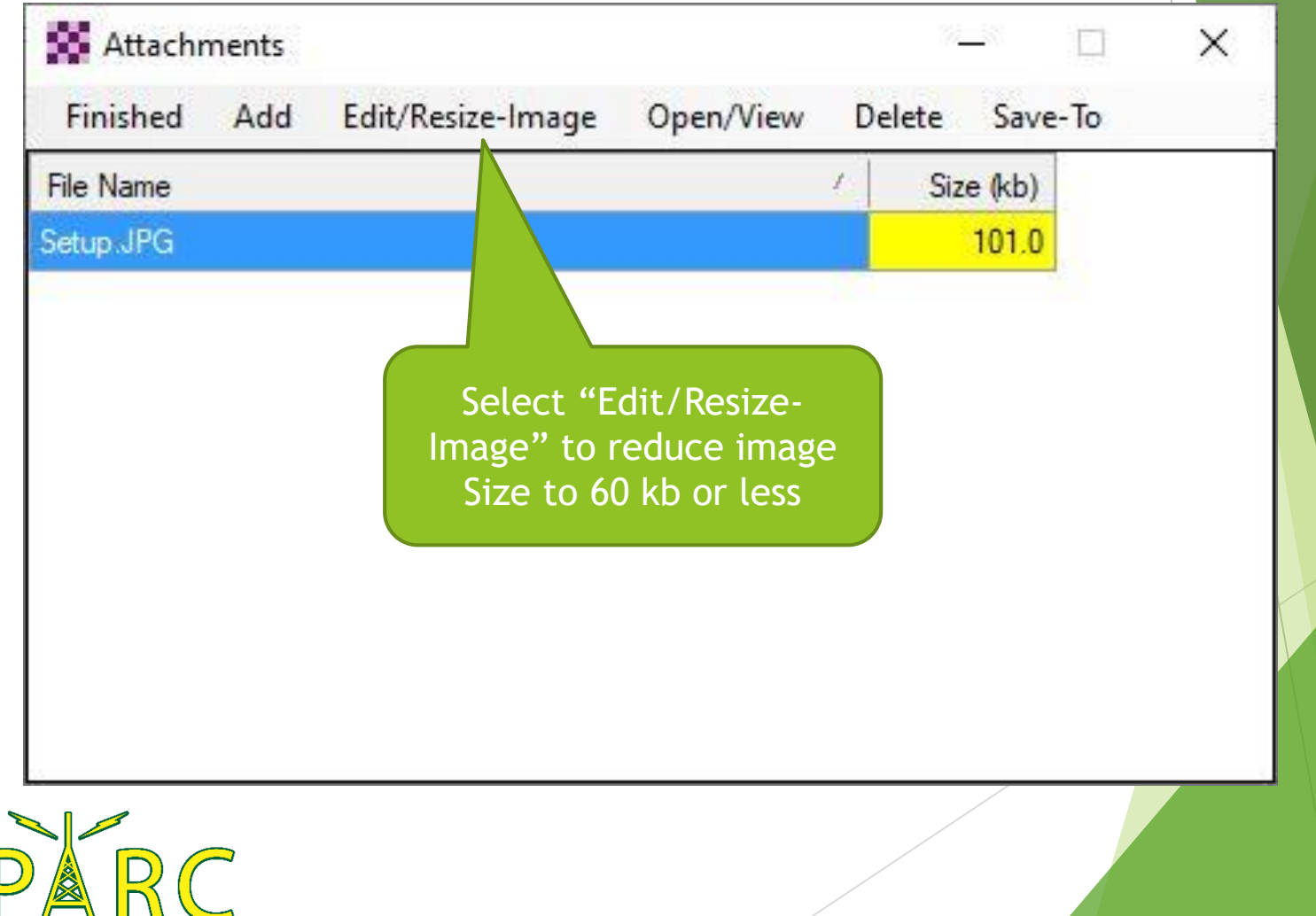

### Gateway or Peer-to-Peer

#### Enter a new message | Send as…

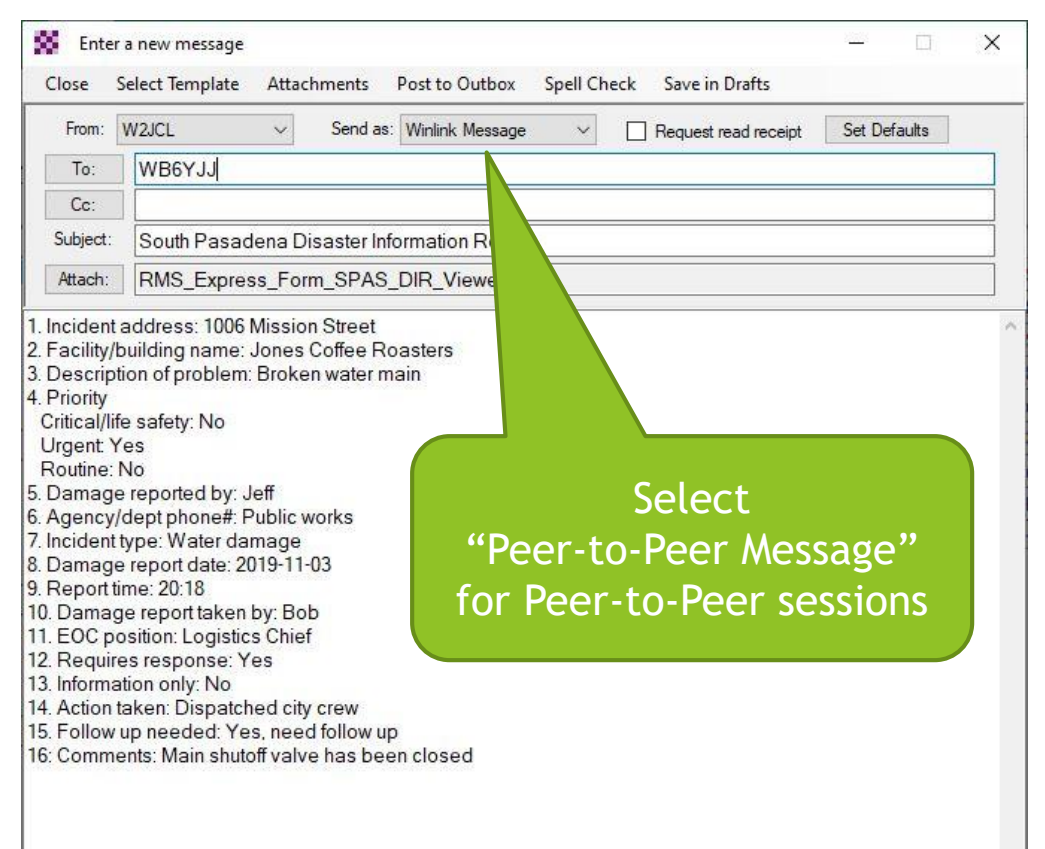

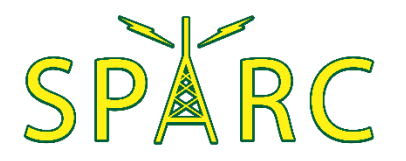

#### Gateway or Peer-to-Peer

- Messages can be exchanged either through a gateway or via a direct peer-to-peer connection
- $\blacktriangleright$  A gateway is a station connected to one or more Common Mail Servers (CMS) in the "cloud"
	- The CMS servers allow messages to be exchanged via the internet to or from any email address
	- If the CMS servers cannot be reached, the gateway station can hold messages until they are picked up by the intended recipient
- Peer-to-peer exchange allows radio-to-radio communication with no internet connection

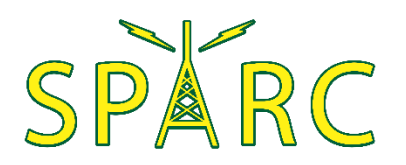

### Post to Outbox

**Enter a new message | Post to Outbox** 

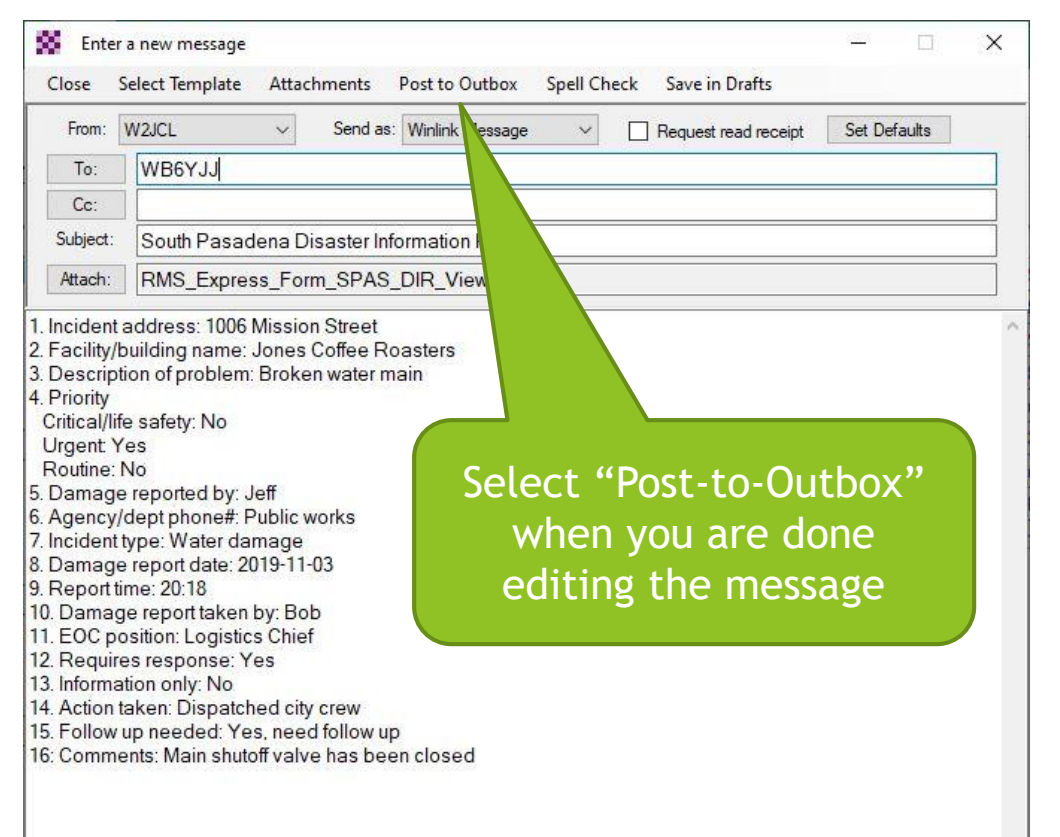

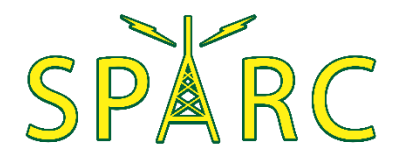

#### Post to Outbox

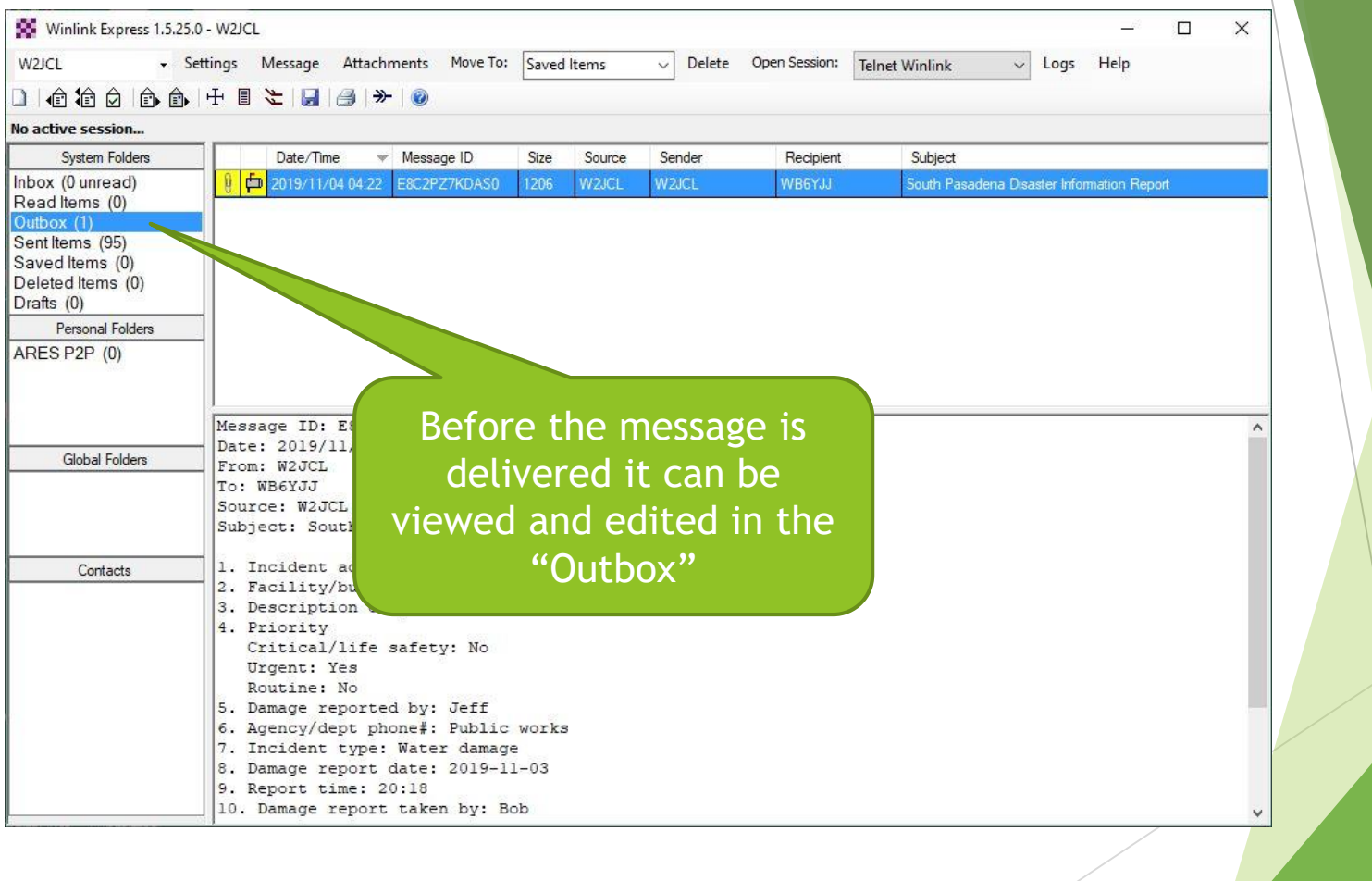

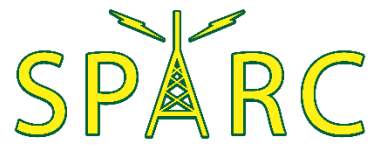

# Special Messages

- GPS position report
	- Read data from a GPS receiver, or
	- **Enter Latitude and Longitude directly**
- GRIB file request
	- "GRidded Binary" or "General Regularly-distributed Information in Binary"
	- A data format commonly used in meteorology to store historical and forecast weather data
	- Separate application needed to read received data

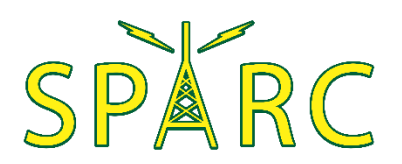

### Special Messages

Settings | GPS / Position Reports...

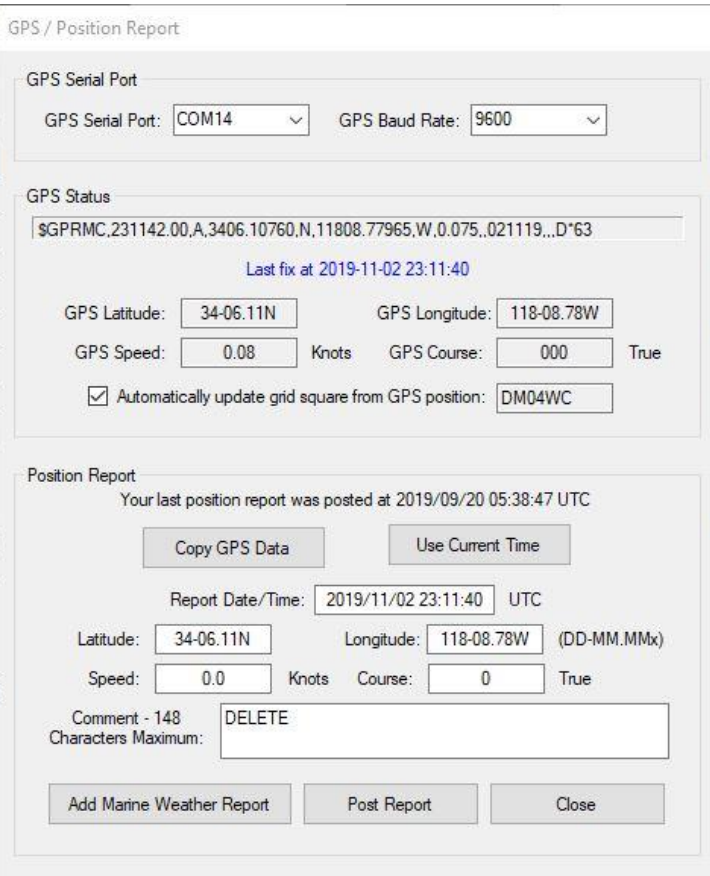

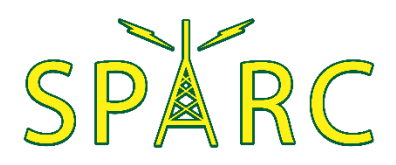

# Special Messages

#### Settings | GRIB file request...

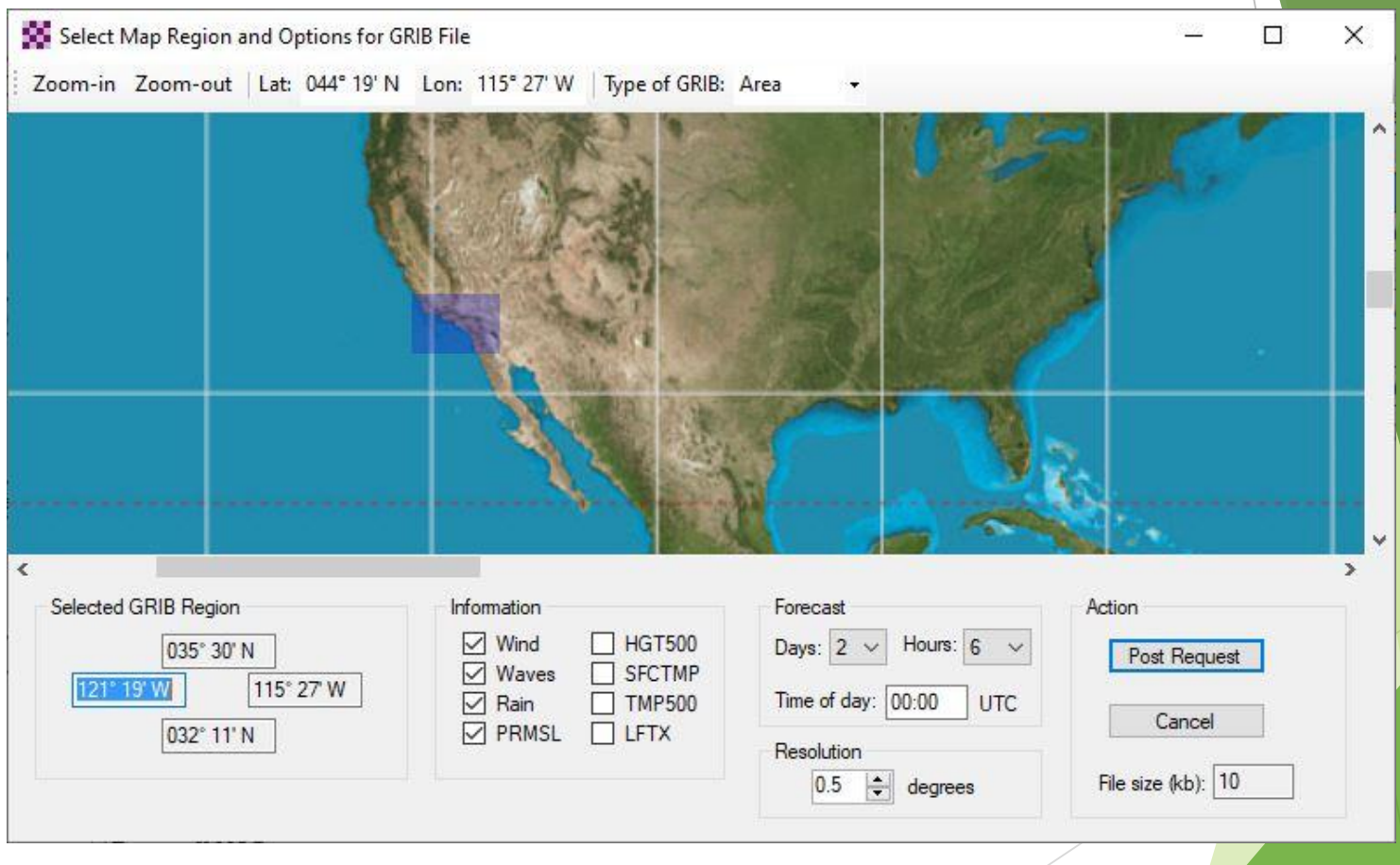

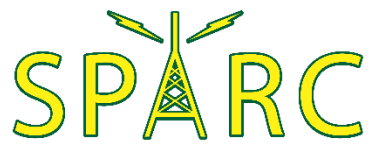

# Sending & Receiving Messages

#### Open Session: Telnet Winlink

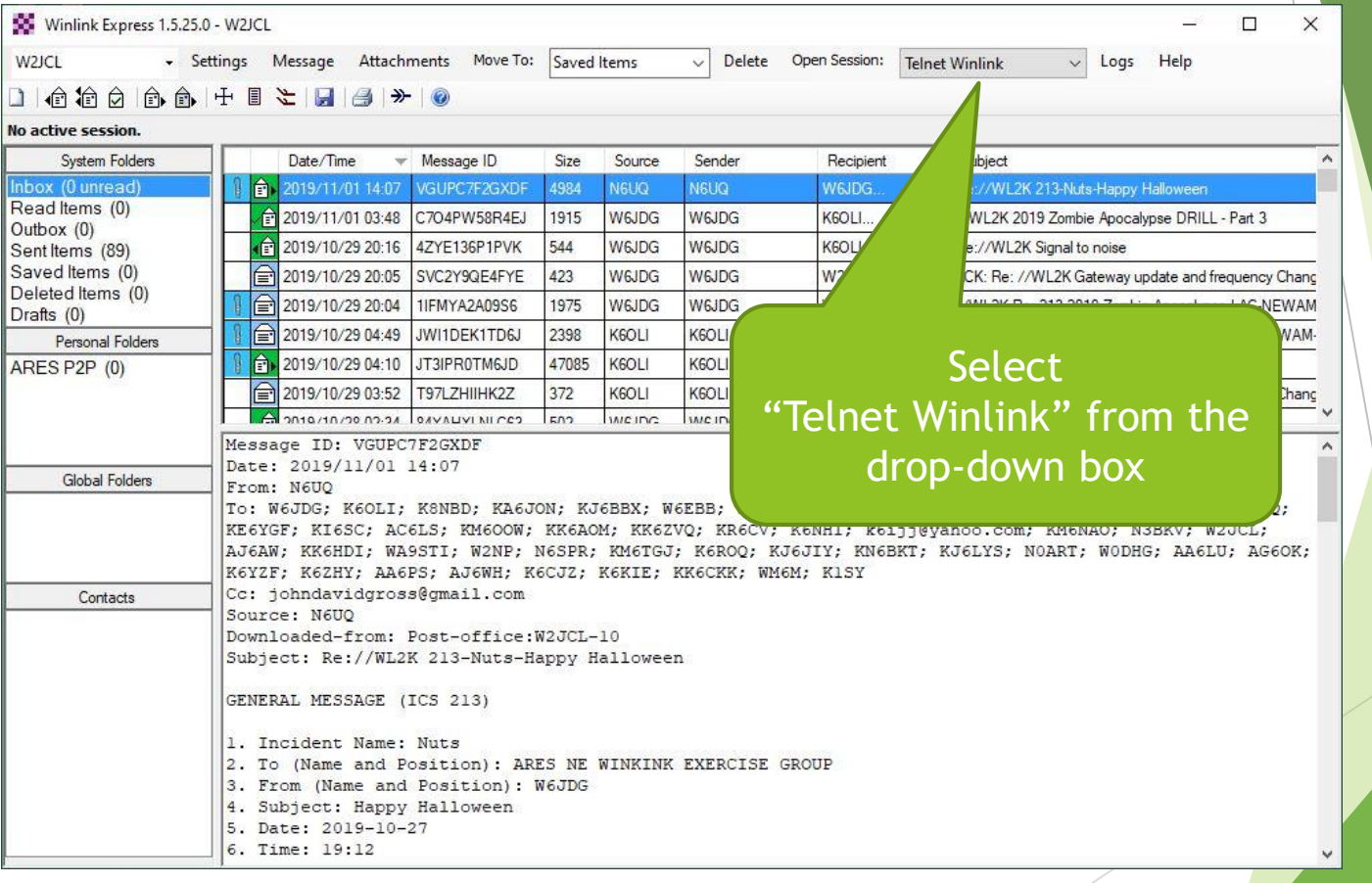

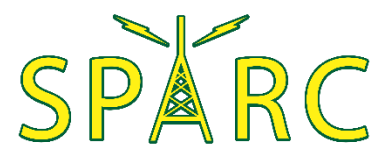

# Sending & Receiving Messages

#### Open Session: Telnet Winlink

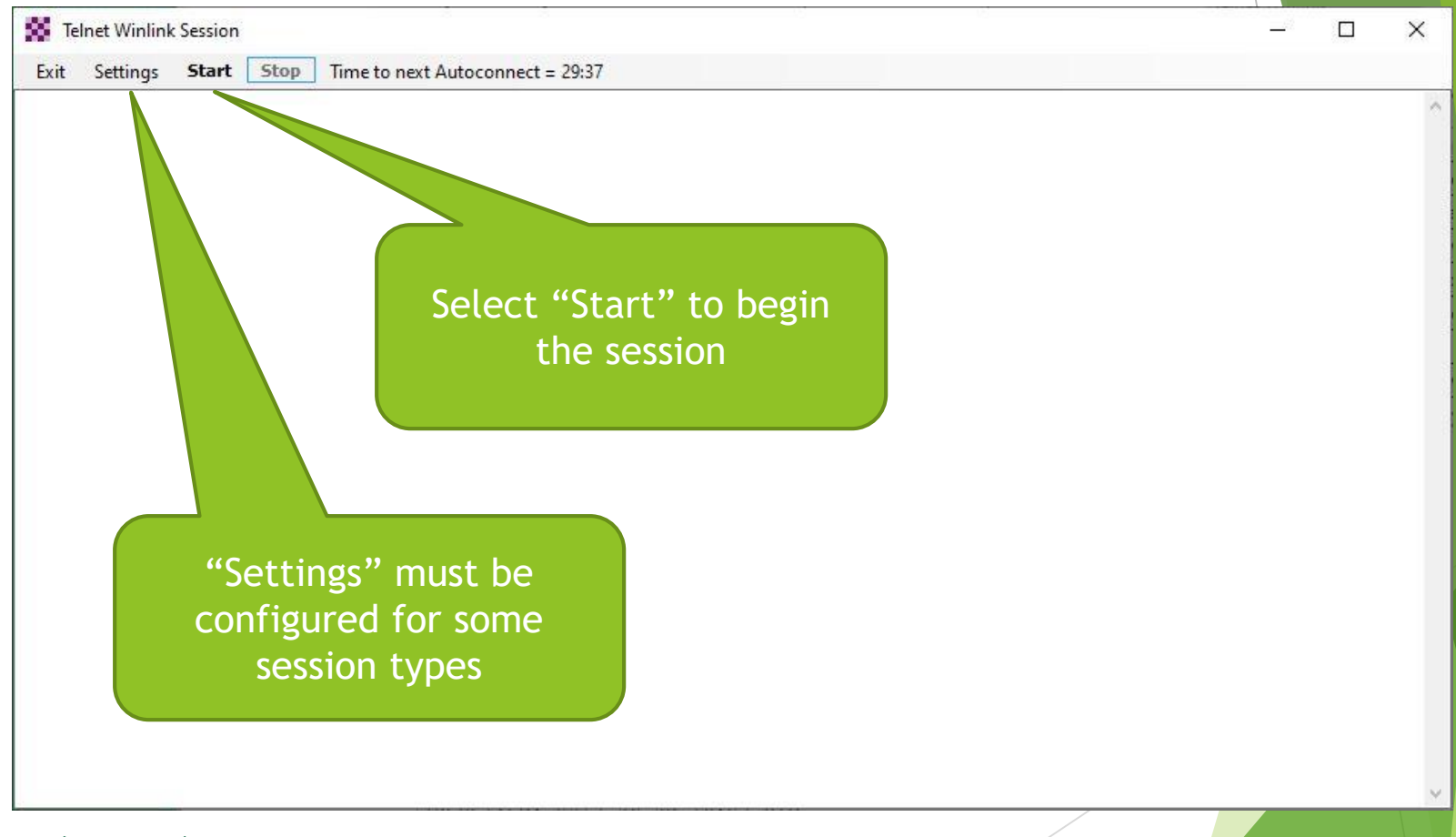

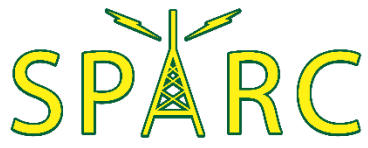

#### ICS-309 Message Log

**Message | Generate ICS-309 Communication Log** 

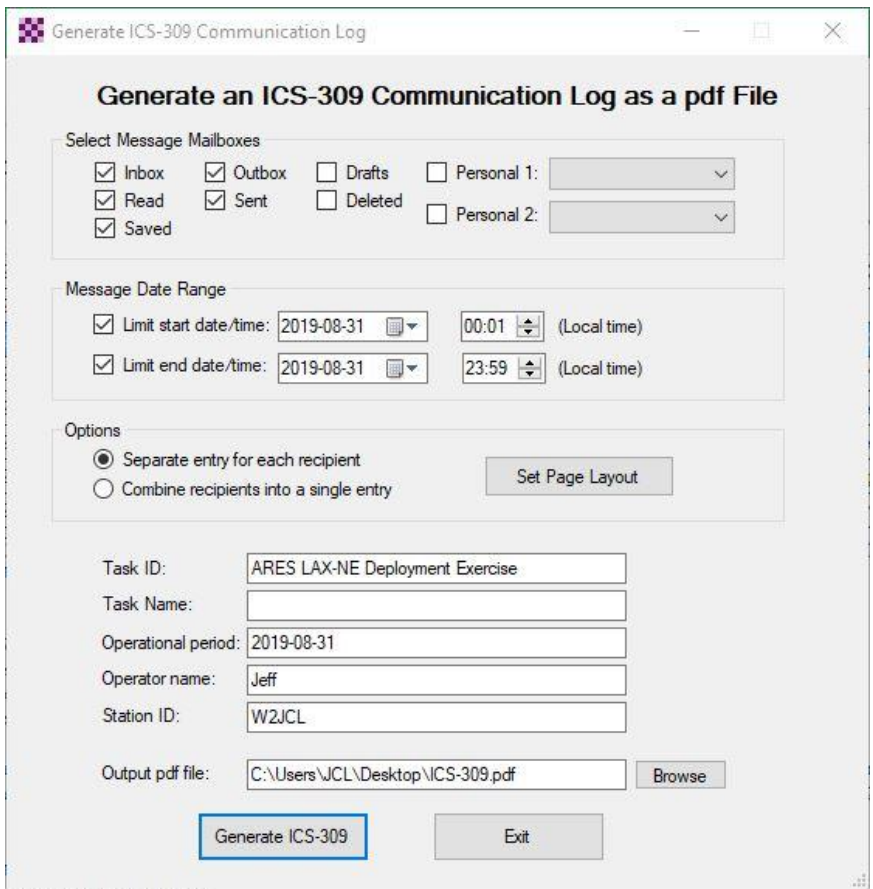

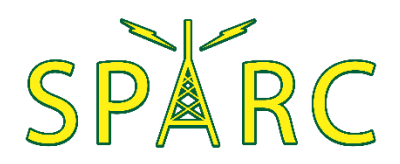

### Address Lists

#### ▶ Settings | Group Addresses...

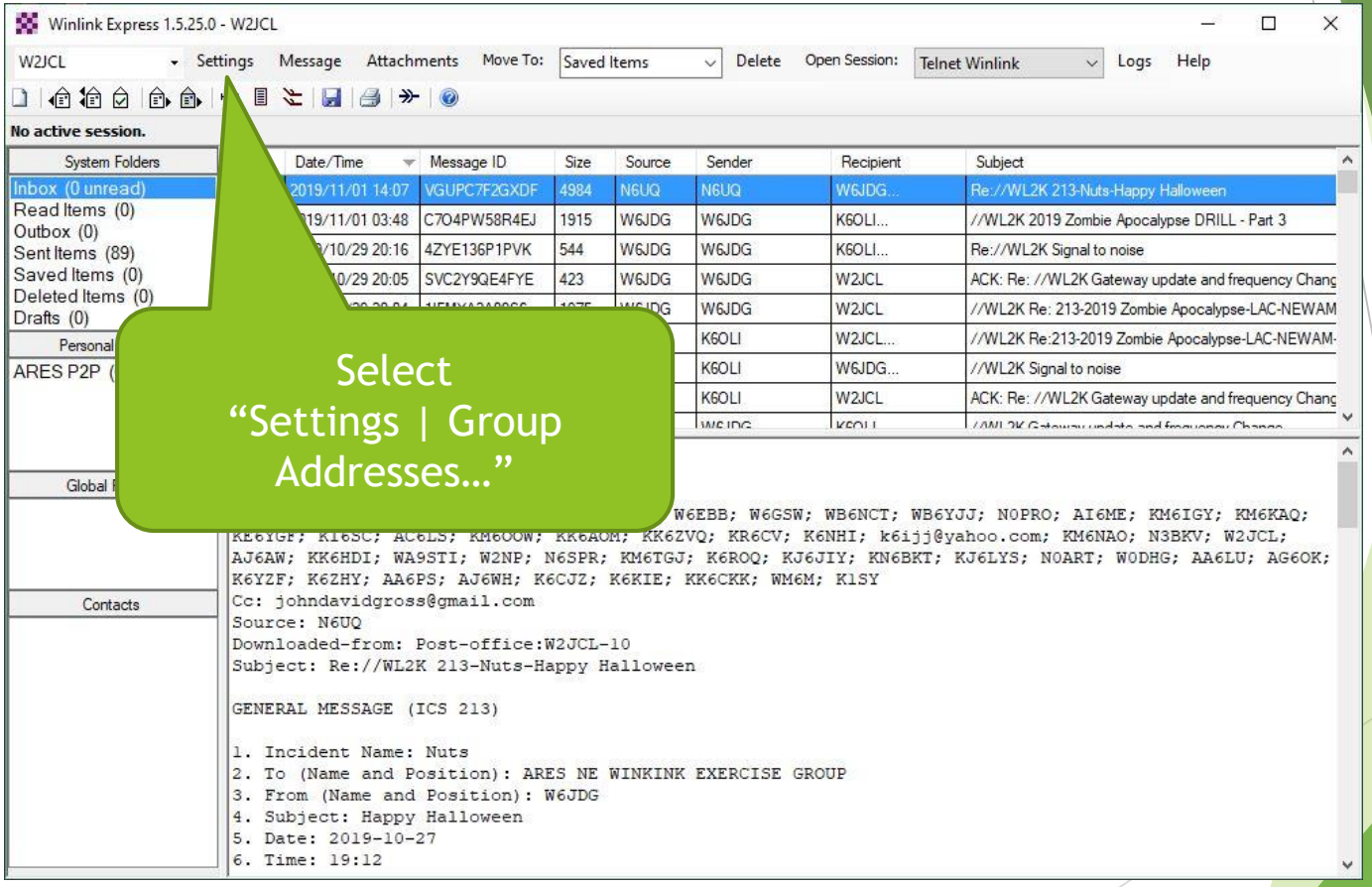

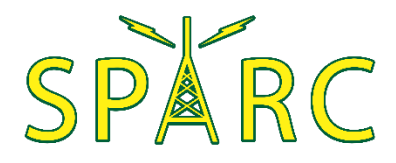

### Address Lists

#### Settings | Group Addresses...

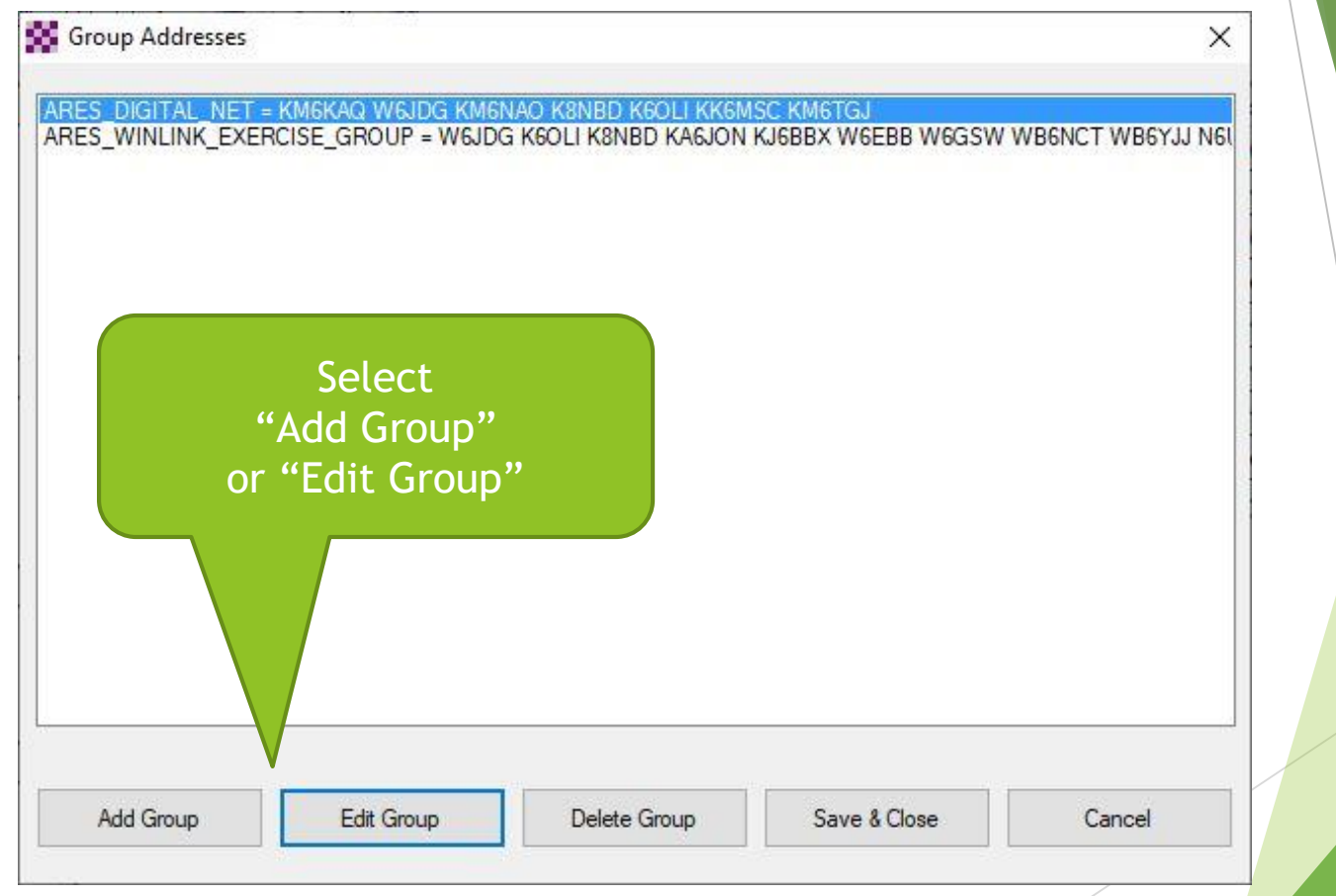

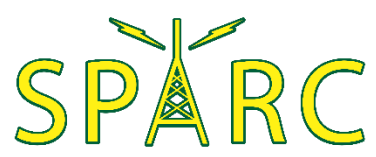

### Address Lists

Group Addresses | Edit Group Address Entry

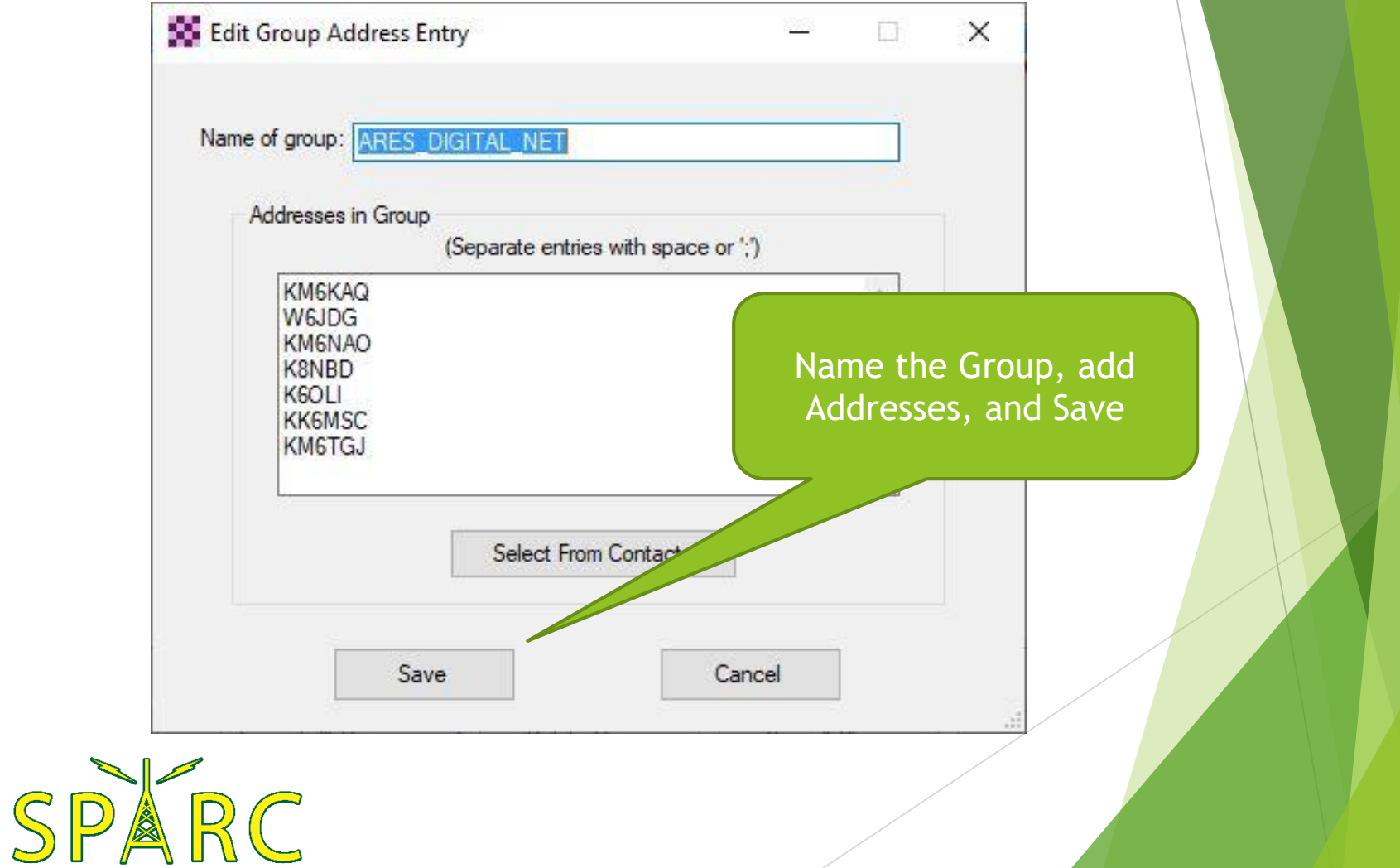

#### **Software** (as of 11/6/2019)

- Winlink version 1.5.25.0
	- https://downloads.winlink.org/User Programs/
- Soundmodem version 1.05
	- http://uz7.ho.ua/packetradio.htm
- **VARA FM version 1.2.9** 
	- https://rosmodem.wordpress.com/
- $\blacktriangleright$  VARA HF version 3.0.4
	- https://rosmodem.wordpress.com/

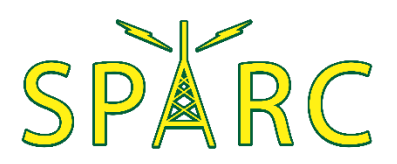